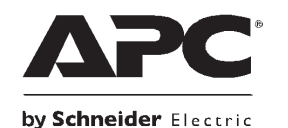

# **Legacy Communications SmartSlotTM Card (AP9620) — Installation and Start-up Guide**

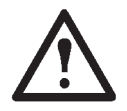

**Warning**: The Legacy Communications SmartSlot Card must only be used in a UPS that has an RJ-45 connector used for serial communications. These units also have plastic tabs extending from the SmartSlot.

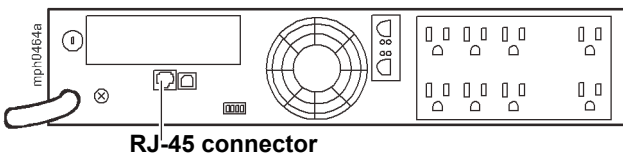

# **Contents of Package**

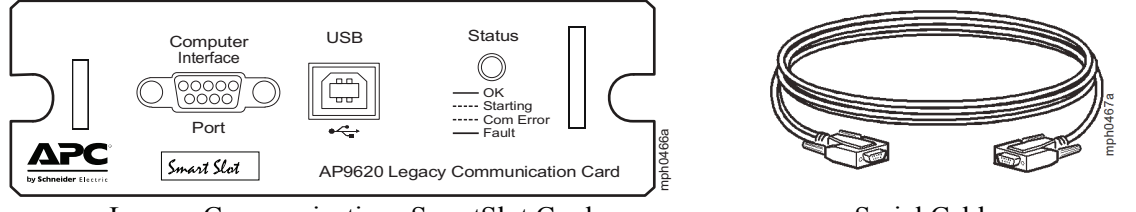

Legacy Communications SmartSlot Card Serial Cable

**Note:** For USB operation, use the USB cable supplied with the UPS or a standard USB 2.0 compliant A-B cable.

**Note:** Connecting accessories to the Computer Interface Port is not supported.

# **Installing the card in the UPS**

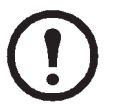

**Note:** You can install the card while the UPS is turned on. Both screws must be reinstalled in order to ensure proper operation of the card.

- 1. Remove the two screws holding the cover on the SmartSlot with a #2 Phillips-head screwdriver.
- 2. Orient the card with the card guides and slide it in. If the tabs on the housing do not match the slots on the card, the card is not compatible with the UPS.
- 3. Reinstall both screws removed in step 1.

# **Card status indicators**

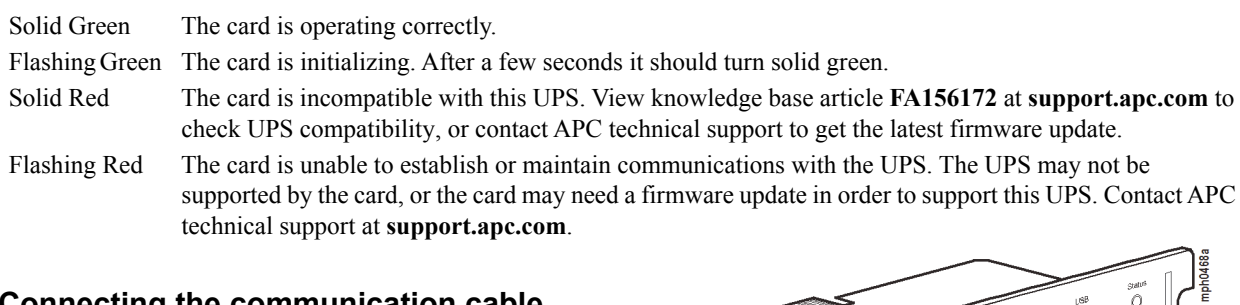

# **Connecting the communication cable**

You must choose to use either the USB or the Computer Interface Port. Only one can be functional at a time. **Note:** The communication interfaces on the UPS are disabled when the card is installed.

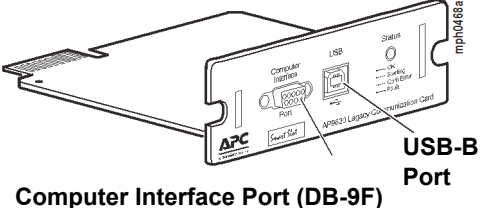

#### **UPS Operations with SmartSlot card.** The table documents how UPS devices operate with the card.

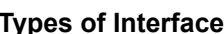

Simple: Simple Signal interface via DB-9F

**Types of Interface** UPS: UPS operational issue Smart Serial: DB-9F smart signaling interface Simple: Simple Signal interface via DB-9F USB: USB-B port on the card.

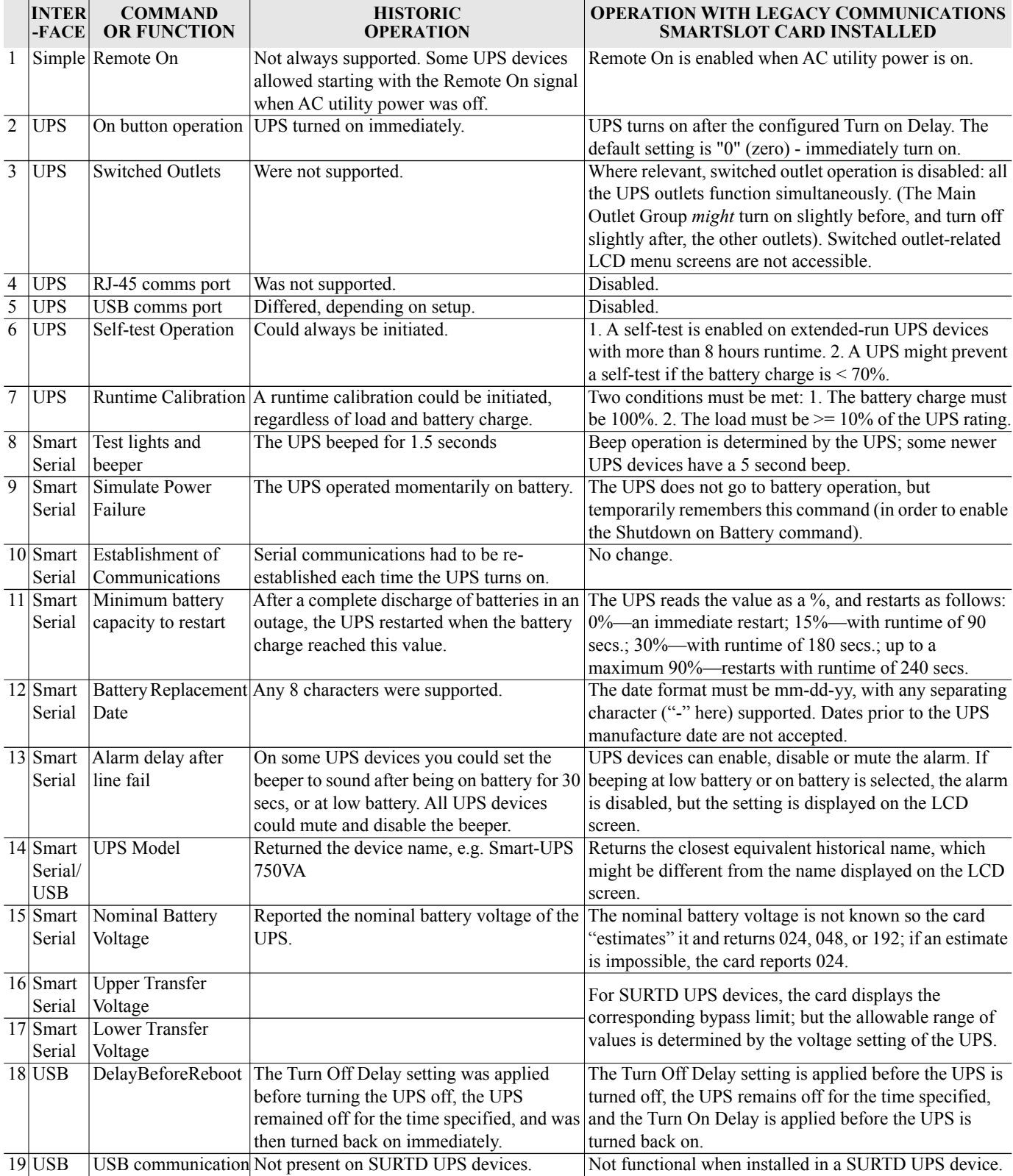

Customer support and warranty information is available at the APC Web site, **www.apc.com**.

© 2016 APC by Schneider Electric. APC, the APC logo, and UPS-link SmartSlot Card are owned by Schneider Electric Industries S.A.S., American Power Conversion Corporation, or their affiliated companies. All other trademarks are property of their respective owners.

**990-4208B 1/2016**